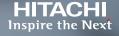

**Using Hitachi Cloud Connect for Equinix** 

Hitachi Vantara April 2022

# Table of **Contents**

| Notices and Disclaimer         | 2  |
|--------------------------------|----|
| About This Guide               | 3  |
| Introduction                   |    |
| Intended Audience              | 3  |
| Document Revisions             | 3  |
| References                     | 3  |
| Comments                       | 3  |
| Solution Overview              | 4  |
| Highlights                     | 4  |
| Key Components                 | 5  |
| On-premise Data Center         | 5  |
| Equinix Near-Cloud Data Center |    |
| AWS Cloud                      | 8  |
| Deployment Example             | 9  |
| Connectivity Diagram           | 9  |
| Hardware Specifications        | 9  |
| Configuration Screenshots      | 11 |

# **Notices and Disclaimer**

© 2022 Hitachi Vantara LLC. All rights reserved.

No part of this publication may be reproduced or transmitted in any form or by any means, electronic or mechanical, including photocopying and recording, or stored in a database or retrieval system for commercial purposes without the express written permission of Hitachi, Ltd., or Hitachi Vantara (collectively, "Hitachi"). Licensee may make copies of the Materials provided that any such copy is: (i) created as an essential step in utilization of the Software as licensed and is used in no other manner; or (ii) used for archival purposes. Licensee may not make any other copies of the Materials. "Materials" mean text, data, photographs, graphics, audio, video and documents.

Hitachi reserves the right to make changes to this Material at any time without notice and assumes no responsibility for its use. The Materials contain the most current information available at the time of publication.

Some of the features described in the Materials might not be currently available. Refer to the most recent product announcement for information about feature and product availability, or contact Hitachi Vantara at https://support.HitachiVantara.com/en\_us/contact-us.html.

Notice: Hitachi products and services can be ordered only under the terms and conditions of the applicable Hitachi agreements. The use of Hitachi products is governed by the terms of your agreements with Hitachi Vantara.

By using this software, you agree that you are responsible for:

1) Acquiring the relevant consents as may be required under local privacy laws or otherwise from authorized employees and other individuals to access relevant data; and

2) Verifying that data continues to be held, retrieved, deleted, or otherwise processed in accordance with relevant laws.

Notice on Export Controls: The technical data and technology inherent in this Document may be subject to U.S. export control laws, including the U.S. Export Administration Act and its associated regulations, and may be subject to export or import regulations in other countries. Reader agrees to comply strictly with all such regulations and acknowledges that Reader has the responsibility to obtain licenses to export, re-export, or import the Document and any Compliant Products.

EXPORT CONTROLS: Licensee will comply fully with all applicable export laws and regulations of the United States and other countries, and Licensee shall not export, or allow the export or re-export of, the Software, API, or Materials in violation of any such laws or regulations. By downloading or using the Software, API, or Materials, Licensee agrees to the foregoing and represents and warrants that Licensee is not located in, under the control of, or a national or resident of any embargoed or restricted country.

Hitachi is a registered trademark of Hitachi, Ltd., In the United States and other countries.

AIX, AS/400e, DB2, Domino, DS6000, DS8000, Enterprise Storage Server, eServer, FICON, Flash Copy, IBM, Lotus, MVS, OS/390, PowerPC, RS6000, S/390, System z9, System z10, Tivoli, z/OS, z9, z10, z13, z/VM, BCPii<sup>™</sup> and z/VSE are registered trademarks or trademarks of International Business Machines Corporation.

Active Directory, ActiveX, Bing, Excel, Hyper-V, Internet Explorer, the Internet Explorer logo, Microsoft, the Microsoft Corporate Logo, MS-DOS, Outlook, PowerPoint, SharePoint, Silverlight, SmartScreen, SQL Server, Visual Basic, Visual C++, Visual Studio, Windows, the Windows logo, Windows Azure, Windows PowerShell, Windows Server, the Windows start button, and Windows Vista are registered trademarks or trademarks of Microsoft Corporation. Microsoft product screenshots are reprinted with permission from Microsoft Corporation.

All other trademarks, service marks, and company names in this document or web site are properties of their respective owners.

# **About This Guide**

#### Introduction

This white paper examines the networking requirements to consider when building a hybrid cloud environment with Hitachi Cloud Connect for Equinix. This information was accumulated while setting up our own environment, which was needed to validate use cases for the Hitachi Cloud Connect for Equinix solution.

Our hybrid cloud environment consisted of three domains:

- An on-premises data center located in Englewood, Colorado.
- A near-cloud Equinix colocation data center (named SV10) located in San Jose, California.
- A cloud hosted by AWS in Northern California.

The relationship between the three domains is illustrated in *Figure 1*. These network requirements of these three domains are described in detail in the <u>Key Components</u> section.

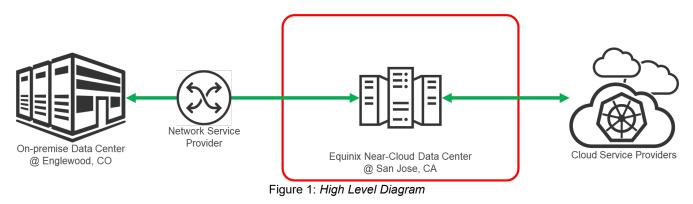

**Note**: The information shared here is specific to our requirements. It can be used as a guideline or a starting point, but we recommend conducting a proof-of-concept in a non-production, isolated test environment matching your production environment before implementing this solution.

#### **Intended Audience**

This document is intended for Hitachi Vantara staff and IT professionals of Hitachi Vantara customers and partners who are responsible for planning and deploying such as solution.

#### **Document Revisions**

| Revision Number | Date       | Author              | Details         |
|-----------------|------------|---------------------|-----------------|
| 1.0             | April 2022 | Hitachi Vantara LLC | Initial Release |

#### References

- Equinix Cross Connect Ports: <u>https://docs.equinix.com/en-us/Content/Interconnection/Cross\_Connects/xc-cross-connects.htm</u>
- Equinix Fabric Ports: <u>https://docs.equinix.com/en-us/Content/Interconnection/Fabric/Fabric-landing-main.htm</u>
- AWS Direct Connect: <a href="https://docs.aws.amazon.com/directconnect/latest/UserGuide/Welcome.html">https://docs.aws.amazon.com/directconnect/latest/UserGuide/Welcome.html</a>

#### Comments

Send us your comments on this document to <u>GPSE-Docs-Feedback@hitachivantara.com</u>. Include the document title, including the revision level, and refer to specific sections and paragraphs whenever possible. All comments become the property of Hitachi Vantara Corporation.

Thank You!

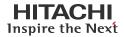

### **Solution Overview**

Hitachi Cloud Connect for Equinix enables clients to place Hitachi Virtual Storage Platform (VSP) data storage systems in their preferred co-location center to support the superior performance and added security benefits of third-party, highly connected data centers for data protection and disaster recovery efforts. By provisioning data in a co-location and using applications running in the cloud, customers can keep data under their control while leveraging a public and private cloud for performance.

This offering allows clients to locate Hitachi VSP enterprise-class storage at Equinix International Business Exchange<sup>™</sup> (IBX) data centers worldwide and includes the option for customers to procure this solution through one agreement and invoice, greatly simplifying and accelerating their time to market. By using Equinix IBX data centers and Equinix Fabric<sup>™</sup> to interconnect sources of data to applications, VSP storage systems enable organizations to locate their data next to clouds while still maintaining control by enabling applications such as data protection and back-up for hybrid- and multi-cloud data availability.

#### Highlights

- Get direct multi-cloud connectivity to the public cloud providers, improving your cloud workflow agility and eliminating latency.
- Improve hybrid cloud operations, visibility, management, and real-time insights and analytics with Hitachi Ops Center suite.
- Use the Hitachi cloud migration tools you know to move your applications between hyperscalers without penalties.
- Extend cybersecurity beyond your data center. Create impregnable data copies by combining VSP and Ops Center capabilities.
- Take advantage of Hitachi experience that spans years of service and support for VSPs more than 150PB of storage in Equinix locations worldwide.

If you want to discuss options for hosting at Equinix, contact your Hitachi Vantara sales team. You can also visit the Hitachi Cloud Connect for Equinix webpage for more information: <u>https://hitachivantara.com/en-us/products/storage/flash-storage/cloud-connect-for-equinix.html</u>.

# **Key Components**

The major components of the solution are described in the following sections.

#### **On-premises Data Center**

The starting point for our hybrid cloud environment was our on-premises data center in Englewood, Colorado. This site hosted the majority of our test equipment. In business continuity lingo, this data center was the primary site.

This site hosted thousands of devices, including storage systems, SAN switches, network switches, and servers. For the purpose of our testing, we used the following equipment:

- A VSP E790 as the primary storage system
- Four Quanta D51B-2U servers as the primary vSphere cluster
- A Brocade G720 FC switch for the SAN fabric between the storage system and servers
- A Cisco Nexus 93180YC-EX switch for IP traffic

To connect our primary site with the Equinix near-cloud data center, we purchased a 10G Wavelength link from Lumen configured with Multiprotocol Label Switching (MPLS). The link was patched into the Cisco Nexus 93180YC-EX at the primary site.

The following are key components relating to the deployment of the MPLS connection on this end:

- Letter Of Authorization (LOA): A letter that authorizes someone to perform an action on someone else's behalf. In this context, our data center service provider in Englewood needed an LOA from Lumen to complete the connection from Lumen's network patch panel to our equipment.
- Single Mode Fiber Cables: This cable type was required to complete the connection from Lumen to the Cisco Nexus switch. The sheath on this cable type is yellow. Multimode cables, which have an aqua sheath, will not work. See this link for more details on the differences between Single Mode and Multimode: <u>https://community.fs.com/blog/single-mode-cabling-cost-vs-multimode-cabling-cost.html</u>.
- Long Range Transceivers: Long Range transceivers are necessary to complete long distance connections. The specific
  model that we used was 10/25Gbase-LR-S. The standard Short Range transceivers will not work. These usually have a
  black handle while the Long Range transceivers have a blue handle. See this link for more details on the differences
  between Long Range and Short Range: <a href="https://info.hummingbirdnetworks.com/blog/answering-your-frequently-asked-questions-about-different-types-of-10-gigabit-cisco-sfp-units">https://info.hummingbirdnetworks.com/blog/answering-your-frequently-asked-questions-about-different-types-of-10-gigabit-cisco-sfp-units.</a>

It is important for you to be aware of these components and purchase them, meaning cables and transceivers, ahead of time (if necessary) so they do not delay your hybrid cloud implementation.

#### **Equinix Near-Cloud Data Center**

The other end of the MPLS connection was in San Jose, California. It terminated at a colocation data center operated by Equinix. This location served as the Disaster Recovery (DR) site for our validation projects. It included the following equipment:

- A VSP 5200 and a VSP E1090 as secondary storage systems (for block replication and backup use cases)
- Four Hitachi Advanced Server DS220 servers as the secondary vSphere cluster
- A Brocade 6510 FC switch for the SAN fabric between the storage systems and servers
- A Cisco Nexus 93180YC-FX switch for IP traffic

The following are key components relating to the deployment of the MPLS connection on this end and uplink to the AWS cloud:

- Letter of Authorization: A letter that authorizes someone to perform an action on someone else's behalf. In this context, Equinix required an LOA from Lumen to complete the connection from Lumen's network patch panel to our Cross Connect port (described in a following section).
- Equinix Ports: Equinix offers many different types of ports that service various connection requirements. A complete list is available at <a href="https://docs.equinix.com/en-us/Content/home.htm">https://docs.equinix.com/en-us/Content/home.htm</a>.

For our testing, we required an Equinix Fabric Port and a Cross Connect port. Note that these have a one-time installation charge and a monthly flat fee. *Figure 2* is a sample quote for two Equinix Fabric Ports and one Cross Connect port. The two columns under Proposed Unit Pricing are Non-reoccurring Charge and Monthly Reoccurring Charge.

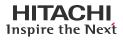

| Service Description                      | Qty | Proposed Unit Pricing |     |  |
|------------------------------------------|-----|-----------------------|-----|--|
| Service Description                      |     | NRC                   | MRC |  |
| 1 10g ECX Connection                     | 2   |                       |     |  |
| 1 Cross Connect                          | 1   |                       |     |  |
| Figure 2: Sample Quote for Equinix Ports |     |                       |     |  |

Cross Connect Port: Provided an uplink back to the MPLS connection in Lumen's patch panel in San Jose. The official
description of this product is "With Cross Connects, network providers can efficiently distribute content or exchange data,
and deploy applications in the cloud. Also, Cross Connects minimize latency by connecting to multiple infrastructures
within a data center." Here is an illustrated example from Equinix's website (<u>https://docs.equinix.com/en-</u>us/Content/Interconnection/Cross Connects/xc-cross-connects.htm):

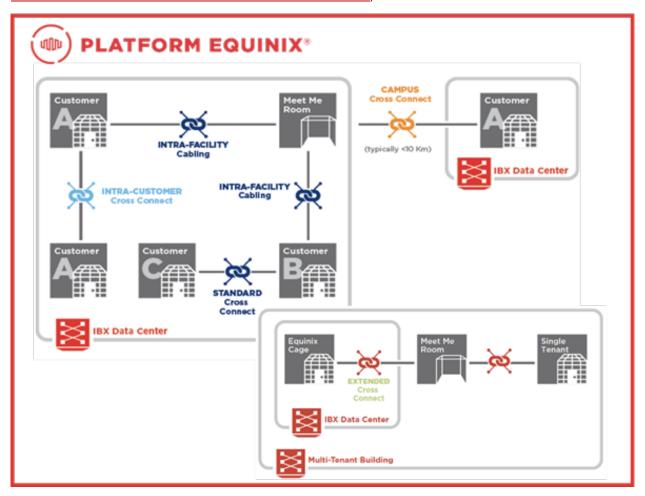

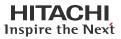

• Equinix Fabric Port: Provided a connection to the Equinix Fabric, which ultimately allowed us to connect to the AWS cloud. According to Equinix, the Fabric allows you to connect to cloud, network and other providers, another Equinix Fabric customer, other Equinix customers, vendors and partners, and more. Here is an illustrated example from Equinix's website (https://docs.equinix.com/en-us/Content/Interconnection/Fabric/Fabric-Ianding-main.htm):

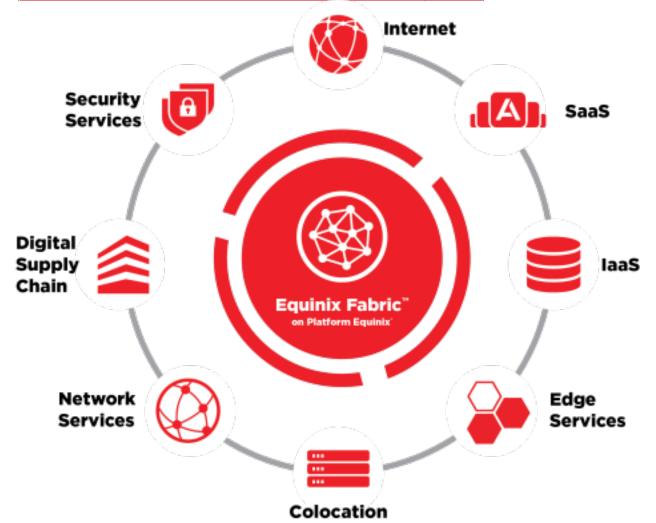

- Single Mode Fiber Cables: This cable type was required to complete the Cross Connect link from Lumen to the Cisco Nexus switch and also between the Equinix Fabric Port and the Cisco Nexus switch. The sheath on this cable type is yellow. Multimode cables, which have an aqua sheath, will not work. See this link for more details the differences between Single Mode and Multimode: <a href="https://community.fs.com/blog/single-mode-cabling-cost-vs-multimode-cabling-cost.html">https://community.fs.com/blog/single-mode-cabling-cost-vs-multimode-cabling-cost.html</a>.
- Long Range Transceivers: Long Range transceivers are necessary to complete long distance connections. The specific model that we used was 10/25Gbase-LR-S. The standard Short Range transceivers will not work. These usually have a black handle while the Long Range transceivers have a blue handle. See this link for more details on the differences between Long Range and Short Range: <a href="https://info.hummingbirdnetworks.com/blog/answering-your-frequently-asked-questions-about-different-types-of-10-gigabit-cisco-sfp-units">https://info.hummingbirdnetworks.com/blog/answering-your-frequently-asked-questions-about-different-types-of-10-gigabit-cisco-sfp-units.</a>
- Border Gateway Protocol (BGP) Support on Switch: BGP is required to support AWS Direct Connect (as listed in this link: <u>https://aws.amazon.com/directconnect/faqs/</u>). On our Cisco Nexus switch, this meant enabling the Enterprise Services feature, which required purchasing a license key. Check with your switch vendor to determine what, if any, licensing is required to enable BGP.

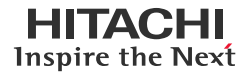

#### AWS Cloud

Our hybrid cloud validation projects started with AWS as the primary cloud provider. The closest AWS region to our Equinix near-cloud data center in San Jose was us-west-1, which is physically in Northern California. The response time was very quick at around 1 millisecond.

The following are key components relating to the AWS cloud portion of our hybrid cloud environment:

- AWS Direct Connect (DX): Logical, private link that connected our equipment at Equinix to the AWS cloud without going through the internet. Our DX speed was 10 Gbps, but lower and higher speeds are available. In terms of billing, DX has two separate charges: port hours and data transfer.
  - **Port Hours**: According to AWS (<u>https://aws.amazon.com/directconnect/faqs/</u>, Billing section): "Pricing is per port-hour consumed for each port type. Partial port hours consumed are billed as full hours."
  - **Data Transfer**: Fee for outgoing data, calculated by per gigabyte, that varies based on the AWS region. More details are available at <a href="https://aws.amazon.com/directconnect/pricing/">https://aws.amazon.com/directconnect/pricing/</a>. Note that incoming traffic is not charged.
- Virtual Interface: A virtual interface is required to complete the Direct Connect link on the AWS side. There are three types: private, public, and transit. We deployed a private virtual interface because it was the most appropriate type for a hybrid cloud deployment. More information on the use cases for the three types is available at <a href="https://aws.amazon.com/premiumsupport/knowledge-center/public-private-interface-dx/">https://aws.amazon.com/premiumsupport/knowledge-center/public-private-interface-dx/</a>.
- Direct Connect Gateway and Virtual Private Gateway: These were needed to pass traffic between the private virtual interface and our Amazon Virtual Private Cloud (VPC) in us-west-1 region. See the following illustration from an AWS document (<u>https://docs.aws.amazon.com/directconnect/latest/UserGuide/direct-connect-gateways-intro.html</u>) for an example. Even though our deployment in AWS was in only one region, the use of a Direct Connect Gateway would have allowed us to expand to additional regions.

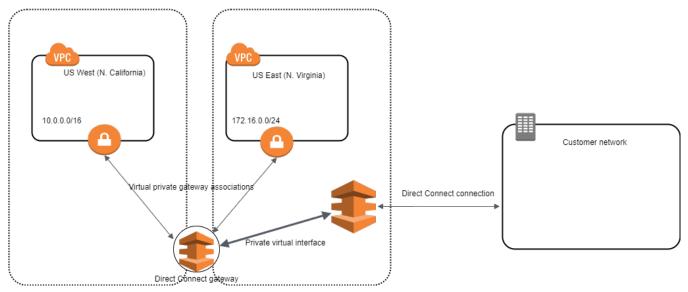

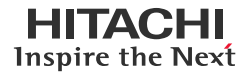

# **Deployment Example**

This section describes the test environment and hardware specifications used in our validation projects for Hitachi Cloud Connect for Equinix.

#### **Connectivity Diagram**

Figure 3 shows the hybrid cloud environment with connection details.

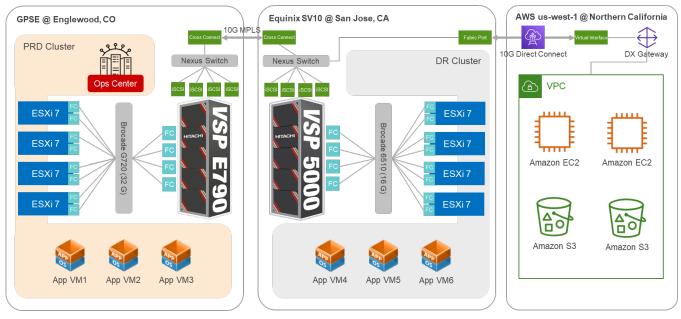

Figure 3: Connectivity Diagram

#### **Hardware Specifications**

Table 1 provides the hardware specifications for the equipment at the on-premises data center.

| Item                      | Description                                                                                                    | Version                                 | Function                                                                         |
|---------------------------|----------------------------------------------------------------------------------------------------|-----------------------------------------|----------------------------------------------------------------------------------|
| Hitachi VSP E790          | 768 GB cache<br>(2) MPUs; 32 cores/MPU<br>(3) RAID6 6D+2P parity groups<br>(2) 32 Gbps FC ports                                                                                             | SVOS RF 9.6<br>93-06-01-80/00-M035      | Primary storage system                                                           |
| Quanta D51B-2U            | <ul> <li>(2) 12-core Intel Xeon E5-2680 v3</li> <li>@ 2.5 GHz</li> <li>192 GB cache</li> <li>(1) Emulex LPe32002 HBA</li> <li>(1) Intel 82599 10 Gigabit<br/>Ethernet Controller</li> </ul> | BMC 3.83.00<br>BIOS S2B_3B22            | 4-node primary vSphere cluster<br>(PRD)                                          |
| Brocade G720              | Gen 7 Fiber Channel switch                                                                                                    | FOS 9.0.1a                              | Provided FC connectivity<br>between the VSP E790 and<br>primary vSphere cluster. |
| Cisco Nexus<br>93180YC-EX | (48) 1/10/25-Gbps fiber ports<br>(6) 40/100-Gbps QSFP28 ports<br>Table 1: <i>Hardware Co</i> l                                                                                              | NXOS 9.2(3)<br>mponents at Primary Site | Network switch. Provided WAN link to DR site.                                    |

Table 2 provides the hardware specifications for the equipment at the Equinix near-cloud data center.

# HITACHI Inspire the Next

#### Network Considerations for Building a Hybrid Cloud Environment

| Item                             | Description                                                                                                    | Version                              | Function                                                                                            |
|----------------------------------|----------------------------------------------------------------------------------------------------|--------------------------------------|----------------------------------------------------------------------------------------------------|
| Hitachi VSP 5200                 | 1 TB cache<br>(2) MPUs; 20 cores/MPU<br>(4) RAID6 6D+2P parity groups<br>(2) 32 Gbps FC ports                                                                                     | SVOS RF 9.8<br>90-08-02-00/01-M079   | Secondary storage system                                                                            |
| Hitachi VSP E1090                | 1,024 GB cache<br>(2) 32-core MPUs<br>(3) RAID6 6D-2P parity groups<br>(2) 32 Gbps FC ports                                                                                       | SVOS RF 9.8<br>93-06-21-80/00        | Secondary storage system                                                                            |
| Hitachi Advanced<br>Server DS220 | <ul> <li>(2) 18-core Intel Xeon Gold 6140</li> <li>@ 2.3 GHz</li> <li>128 GB cache</li> <li>(1) Emulex LPe32002 HBA</li> <li>(1) Intel Ethernet Network Adapter XXV710</li> </ul> | BMC 4.70.06<br>BIOS S5BH3B22.H00     | 4-node secondary vSphere<br>cluster (DR)                                                            |
| Brocade 6510                     | 16 Gbps capable Fiber Channel switch                                                                                                    | Gen 7 Fiber Channel<br>switch        | Provided FC connectivity<br>between the VSP 5200 and VSP<br>E1090 and secondary vSphere<br>cluster. |
| Cisco Nexus<br>93180YC-FX        | (48) 1/10/25-Gbps fiber ports<br>(6) 40/100-Gbps QSFP28 ports                                                                                                    | NXOS 9.3(4)<br>Components at DR Site | Network switch. Provided WAN link to primary site.                                                  |

Table 2: Hardware Components at DR Site

## **Configuration Screenshots**

This section contains configuration screenshots from our hybrid cloud environment.

Figure 4 shows the configuration of the WAN uplink on the primary site Cisco Nexus switch.

```
interface Ethernet1/46
description WAN to SV10
switchport mode trunk
switchport trunk allowed vlan 31
flowcontrol receive on
flowcontrol send on
mtu 9216
speed 10000
```

#### Figure 4: WAN Uplink from Primary Site

*Figure 5* shows several important configuration sections from the Cisco Nexus switch servicing the DR site. The first one, referring to switchport 1/46, is the uplink to AWS. VLAN 1312 is chosen when initiating the AWS Direct Connect link from the Equinix Customer Portal. The second, referring to switchport 1/48, is the WAN uplink for the DR site. The final section contains the BGP configuration needed for the AWS Direct Connect link.

```
interface Ethernet1/46
 description ECX1 Primary to AWS via patch port
 switchport mode trunk
 switchport trunk allowed vlan 1312
 speed 10000
 duplex full
interface Ethernet1/48
 description Cross Connect to Lumen
 switchport mode trunk
 switchport trunk allowed vlan 31
 speed 10000
router bgp 65001
 address-family ipv4 unicast
   network 172.23.0.0/17
 neighbor 169.254.253.13
   remote-as 65510
   password 3 xxxxxx
   address-family ipv4 unicast
```

Figure 5: Details from DR Cisco Nexus Switch

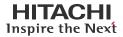

*Figure 6* shows the Fabric & Network Edge section of the Equinix Cloud Portal. It displays the Equinix Fabric Port used to connect to AWS Direct Connect.

| ≡    | UNIX EQUINIX              | FABRIC & NETWORK EDGE                   |                                                            |                                                      |
|------|---------------------------|-----------------------------------------|------------------------------------------------------------|------------------------------------------------------|
| *    | Connections → Network Edg | e ∽ Ports ∽ Service Tokens ∽            | Inventory $\lor$ My Company $\lor$ Administration $\lor$ S | upport 🗸                                             |
| Conr | ections >                 |                                         |                                                            |                                                      |
|      |                           | 623604-SV10-CX-PRI-01<br>Silicon Valley | Speed<br>10000 Mbps<br>Latency (RTT)<br>< 1 ms             | AWS Direct Connect - High Capacity<br>Sillcon Valley |

Figure 6: Equinix Fabric Connection to AWS

The square boxes in *Figure 6* represent the source and destination of the connection. We can click either one to get more information. For example, *Figure 7* shows details for the AWS destination.

| Overview        | Origin | Destination | Connection Utilization               |
|-----------------|--------|-------------|--------------------------------------|
|                 |        |             |                                      |
| Company Nam     | e      |             | AWS                                  |
| Service Profile | Name   |             | AWS Direct Connect - High Capacity   |
| Location        |        |             | Silicon Valley                       |
| Port Name       |        |             | dxlag-fgo0y27i                       |
| Port ID         |        |             | c1b1d12e-809d-09dc-c9e0-311a5c00ad3f |
| Seller-Side Reg | jion   |             | us-west-1                            |

Figure 7: Destination Details

*Figure 8* shows the established Direct Connect link within the AWS Console. Notice the location is the Equinix SV5 data center. In the previous figures from the Equinix Cloud Portal, we saw that our Equinix Fabric Port terminated at the Equinix SV10 data center. This means there is at least one jump from our patch panel in SV10 before the connection is physically established to the AWS networking equipment in SV5.

| Direct Connect > Connections |                           |                          |                   |
|------------------------------|---------------------------|--------------------------|-------------------|
| Connections (1)              |                           | View details Edit Delete | Create connection |
| <b>Q</b> Search connections  |                           |                          | < 1 > 💿           |
| DID Name                     |                           | ⊽ Bandwidth ⊽            | y State ⊽         |
| dxcon-fglcvw4n               | us-west-1 Equinix SV5, Sa | an Jose, CA 10Gbps       | ⊘ available       |

Figure 8: Established Direct Connect